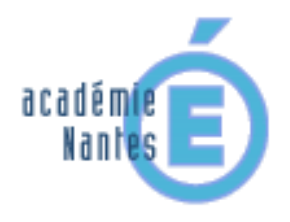

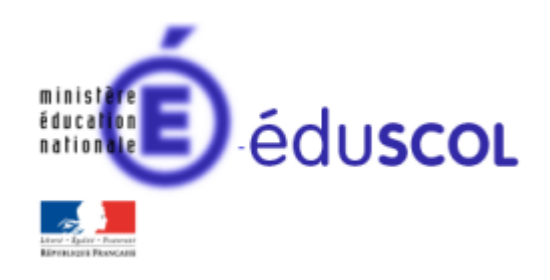

*Yannick DANARD – groupe de recherche « mathématiques et numérique » de l'académie de Nantes – Traam 2015-2016*

Algo-tests

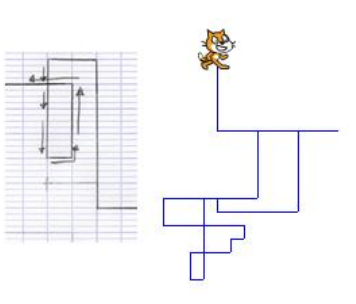

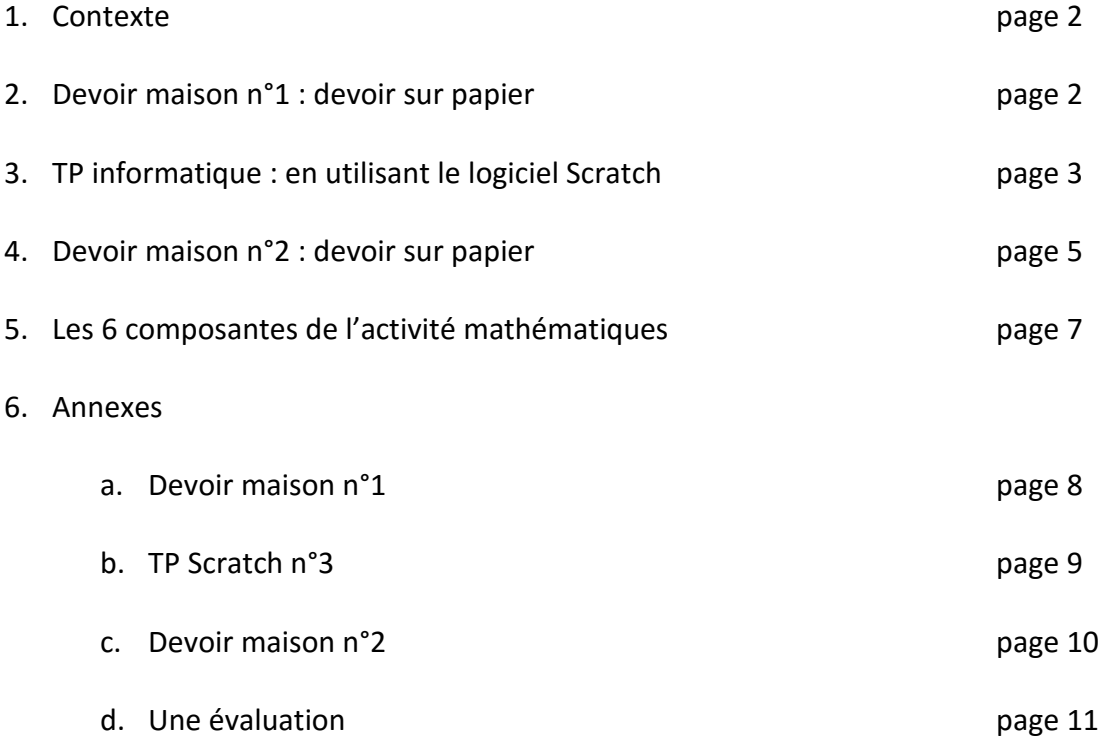

### **1) Contexte**

Les élèves ont eu deux séances en salle informatique pour découvrir le logiciel Scratch. La première séance a permis de tracer des quadrilatères, sans utiliser de boucle. La deuxième séance les a amenés à tracer des quadrilatères et des triangles, en utilisant une boucle à chaque fois que cela était possible.

Le travail en classe est mené sur les nombres relatifs. Les élèves ont connaissance de l'addition et de la soustraction de deux nombres relatifs et débute à ce titre sur la notion d'opposé d'un nombre relatif.

### **2) Devoir maison n°1**

L[e devoir maison n°1](#page-7-0) est alors donné.

Ce devoir permet d'aborder et de consolider plusieurs notions :

- Les nombres relatifs
- Le déplacement dans le plan
- Une première approche du hasard : le lancer d'un dé ou d'une pièce de monnaie a d'ailleurs fait l'objet d'une explication en classe afin de mettre en évidence la nécessité de bien respecter un protocole.

Les élèves ont un délai d'une semaine pour réaliser ce devoir.

#### Travaux d'élèves

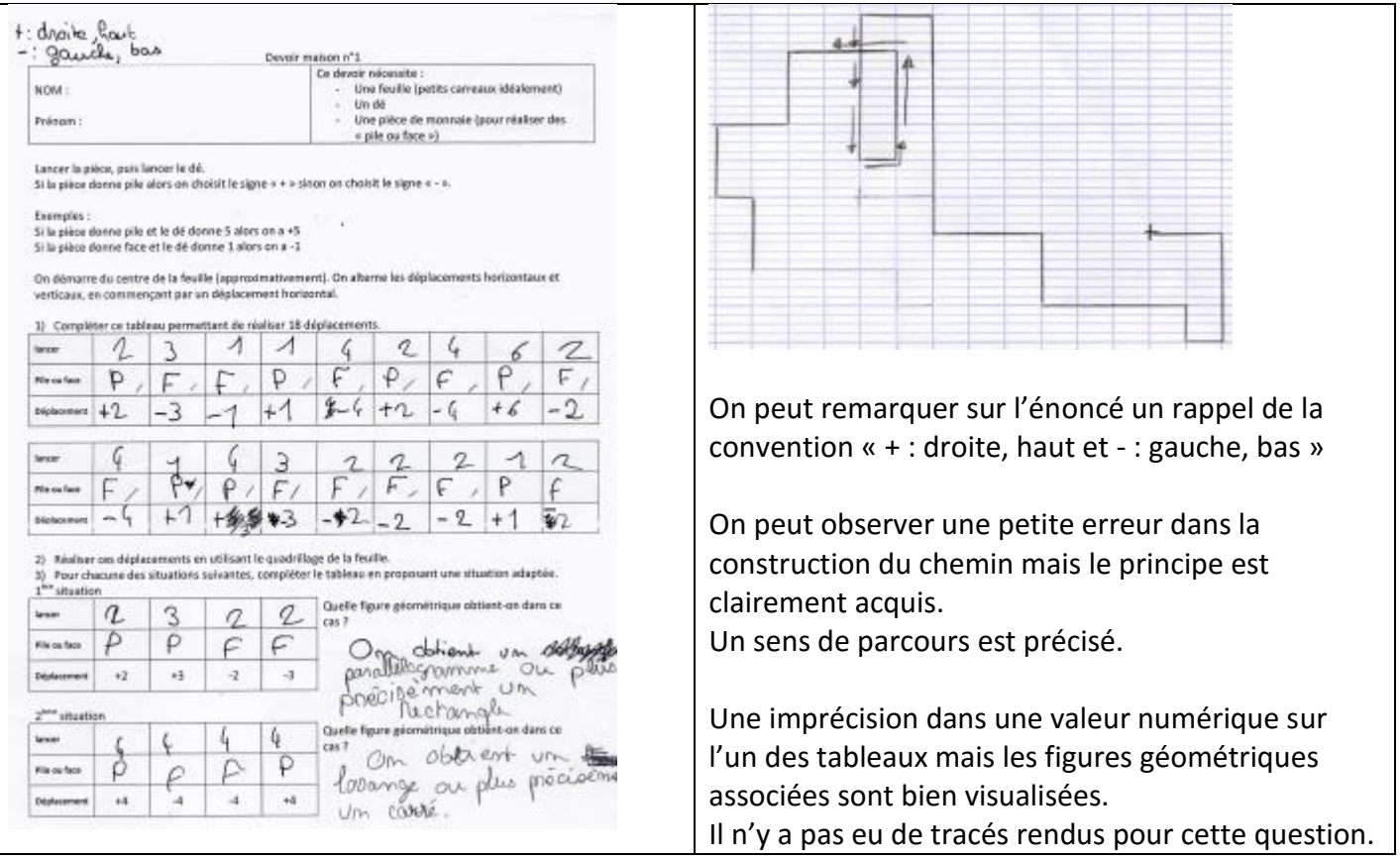

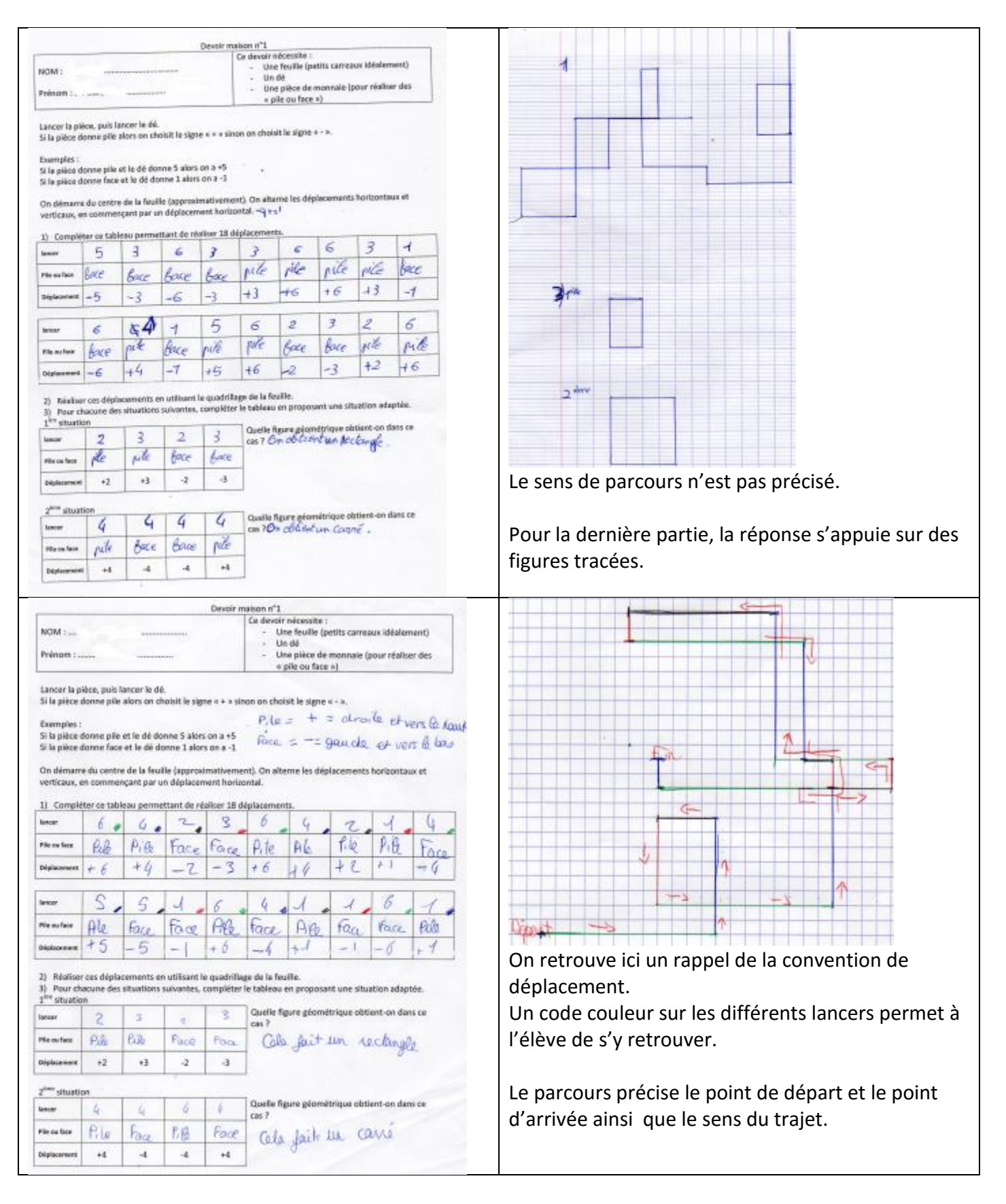

### **3) TP informatique sur Scratch**

### **a) Travail commun à tous**

Les élèves récupèrent alors leurs copies, qui sont majoritairement excellentes, et doivent travailler sur le [TP n°3.](#page-8-0)

Le travail mené pendant la séance consiste principalement à décomposer ce qu'il y a à faire de façon à avancer de manière progressive.

Peu à peu se mettent en place :

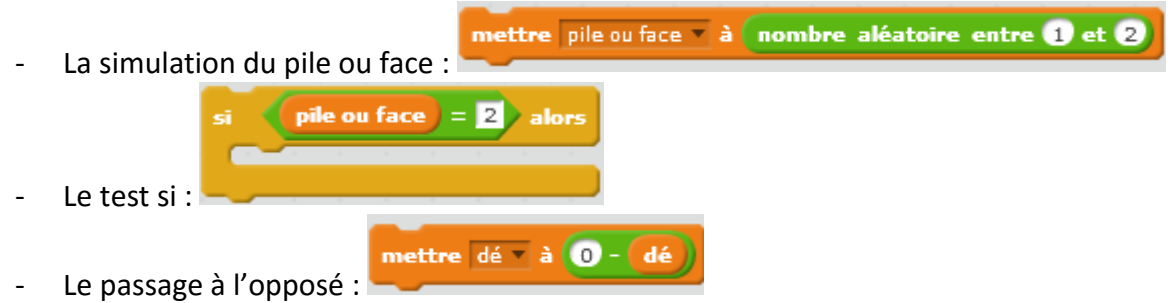

Lorsque tout cela est clair, il s'agit de concevoir le déplacement horizontal (donc « en x ») et le déplacement vertical (donc « en y »).

Un groupement 'de base' est donc dupliqué :

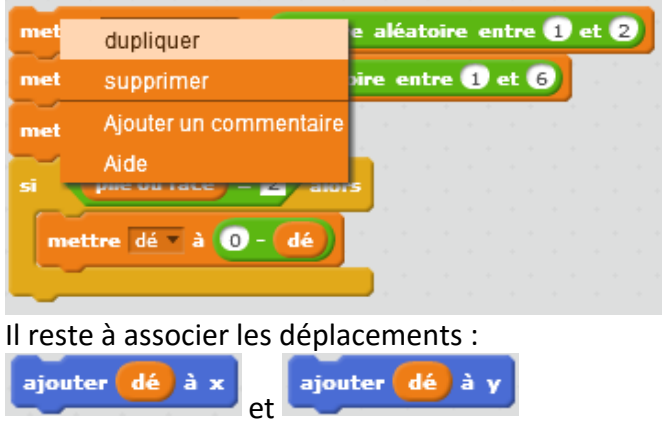

Pour respecter le fonctionnement du devoir maison, on intègre tout cela dans une boucle « répéter … fois »

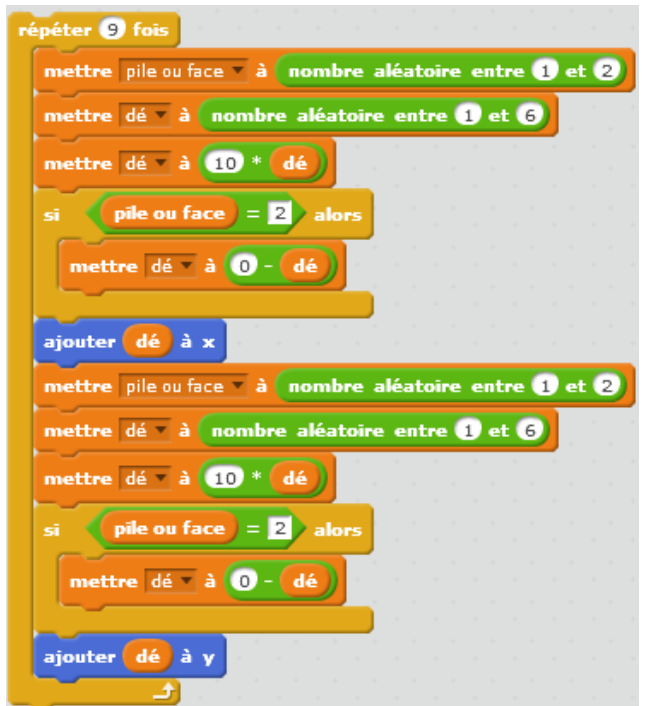

# **b) Pour les plus rapides**

Les plus rapides ont ajouté une répétition du type « Répéter indéfiniment » : Une première étape a consisté à juste ajouter le bloc Répéter indéfiniment :

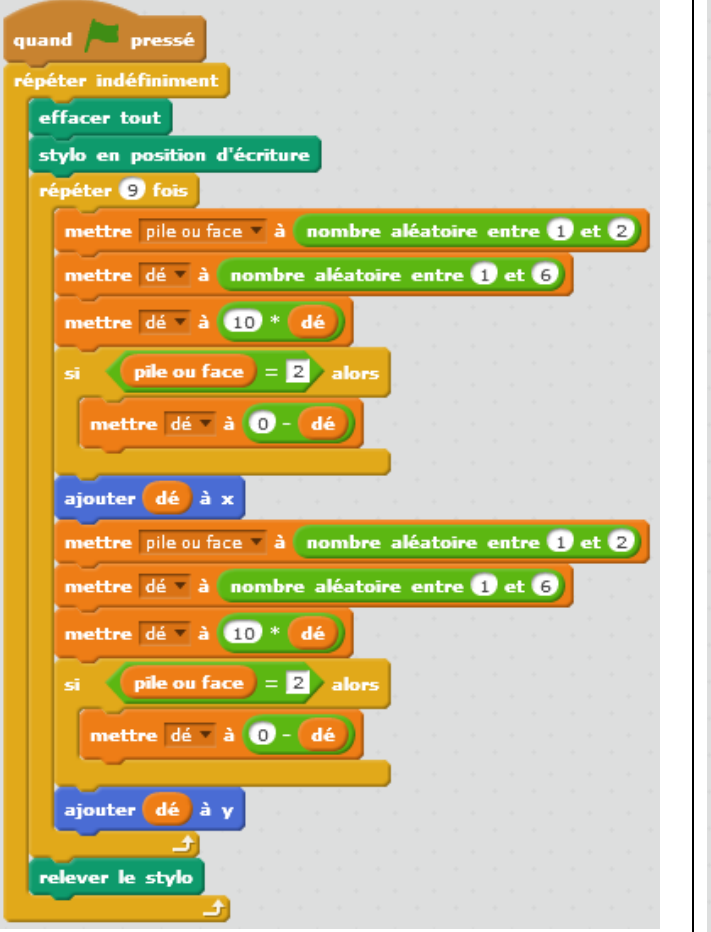

Cela donne un visuel peu agréable parce que :

- Le lutin peut redémarrer de n'importe où, par exemple un bord
- Les marches aléatoires s'enchainent trop rapidement.

Une deuxième version a permis de corriger les éléments qui ne convenaient pas :

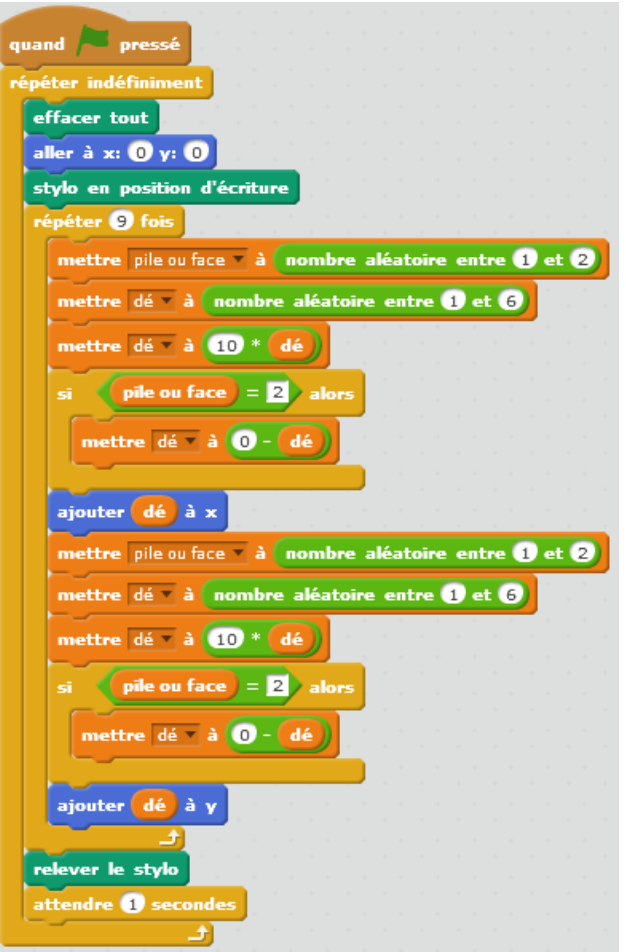

Cette version prévoir un retour au centre de la scène ainsi qu'une temporisation avec

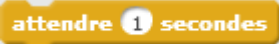

# **c) Une ouverture possible**

Cette ouverture n'a pas été traitée en classe : le passage du papier au logiciel nécessite de multiplier le déplacement par 10.

On peut proposer un travailler où ce coefficient soit demandé à l'utilisateur de façon à visualiser à partir de quelle valeur le chemin sort régulièrement de la scène.

# **4) Devoir maison n°2**

En prolongement de ce travail, le [devoir maison n°2](#page-9-0) permet un travail sur les nombres relatifs ainsi que sur les connaissances acquises sur Scratch.

L'objectif ici est double :

- Montrer une compréhension d'un algorithme simple 'sur papier'
- Réinvestir les notions abordées sur les nombres relatifs.

Ce que fait le programme avec 'a' (addition) ou 's' (soustraction) est généralement bien compris par les élèves. Cela devient plus délicat lorsqu'il s'agit de nommer l'opposé par exemple, souvent perçu d'ailleurs en ce début d'année comme un nombre nécessairement négatif !

Ce travail donne bien accès aux représentations, y compris fausses ou partielles, des élèves.

Ici, le calcul de l'opposé n'est pas abordé ! Si le chat pense à la réponse 15 a Si l'utilisateur utilisa "a", 1erroniera: 12 deuxième nombre - - 7 cola put 12 + - 7=5. Il y a en revanche un bon usage de l'exemple, à quelques parenthèses près. Si Publisateur utilisa s', 1er rombre: 12 densione nombre: 7 cola fait 12-7=5 Si l'intilizatai-utiliza d' de rombre: 12  $= 0 - 12 = -12$  development of  $47$  $colx$   $f(x) = -12 + 17 = 6$ 1) Longue Putilisateur appuie sur a", le Royciel demande deux nombres et l'ensque ces deux nombres controlomés, iP (le Bezalel) les aditionnes. 01:13+6 2) Quand "of est prossé, le boyciel vous demandes dage nombass, at 10 les soustraits. at 13-6 3) Quand "o" est pressé le logiciel demande un On retrouve ici une vision pour le moins nombre et il va ensuite le soustrait à 0 pour obtenir un nombre négatif, ex donné: 3 = resultat == imprécise de la notion d'opposée. Quand "I " est pressé, les logiciels demande un mombre et if a soutrait à O, ensuite, je domange m autre rombre qu'il ajoute au 1er rombre 3) Guard j'appine sur "o", le chat me demande; "Guelest Le vocabulaire vu en classe n'est pas le nombre ?", je saisis un nombre ; ensuite le chat assiche intégré et cet élève le nombre que j'ai saisi poit en mégatif rait en positif; (pour explique fort bien que le chat assiche un nombre positis il saut que le nombre que mais assez Sai Daisi soit misatis; et pour que le chat assiche un nombre longuement cette notion. négation il faul que le nombre que s'ai raissi. Del position 1) be gut it is passe grand I estilisation appoint an avent give his deux nous tres chairis vont s'additenner con il y a marqué " quan à com 2) Be qu'il se passe quand l'utilisatur appuie sur 18 est que la deve nombre christ vont se soustions can il y a manque present a stran 3) Se ga il se passe quand l'utilisation appuis sur à est que Le nombre opposé est quand même cité Choinsker on down to wonder open can it y a marger grosser parfois !  $a = 0 - 1$  and not be the by the qu'il se passe quand l'estitution appuis sur is est que les deux montres choises work re constrains. Là encore, l'absence de vocabulaire oblige à Slorsque Cultiserau applie sur (60) Cordinateur va Pui de mander un nombre puis va transformer le signe du combre trouver une autre façon de le dire : ici avec  $(5 - 5 - 5 - 3 - 3)$ des exemples.

À la suite de ces travaux, un exercice portant sur des algorithmes avec Scratch a été proposé lors d'une [évaluation.](#page-10-0)

# **5) Les 6 composantes de l'activité mathématique**

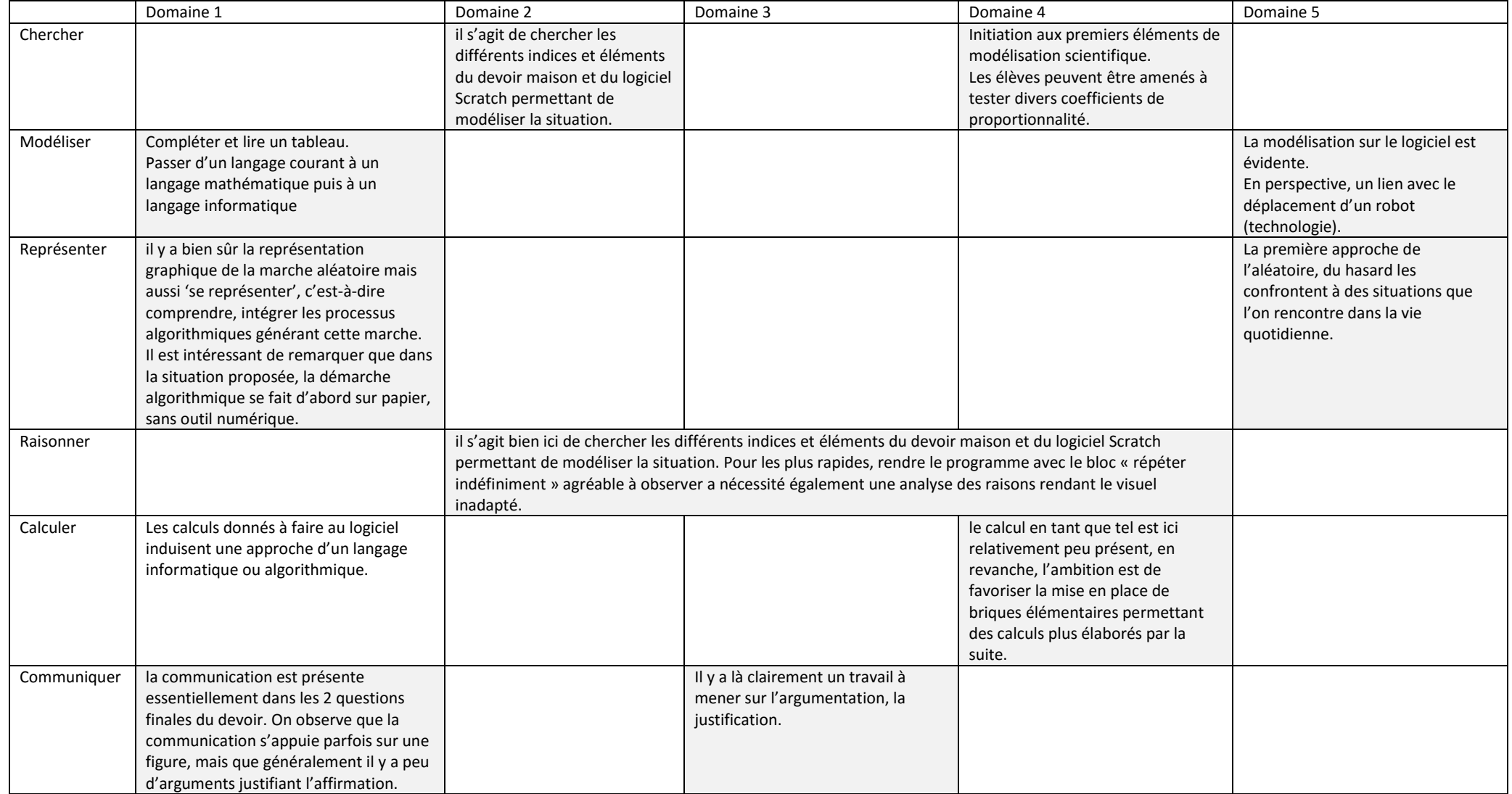

Domaine 1 : Les langages pour penser et communiquer

Domaine 2 : Les méthodes et outils pour apprendre

Domaine 3 : La formation de la personne et du citoyen

Domaine 4 : Les systèmes naturels et les systèmes techniques

Domaines 5 : Les représentations du monde et l'activité humaine

Yannick Danard - collège Clément Janequin – Avrillé – Académie de Nantes – novembre 2015.

En grisé, les domaines du socle associés dans les programmes

<span id="page-7-0"></span>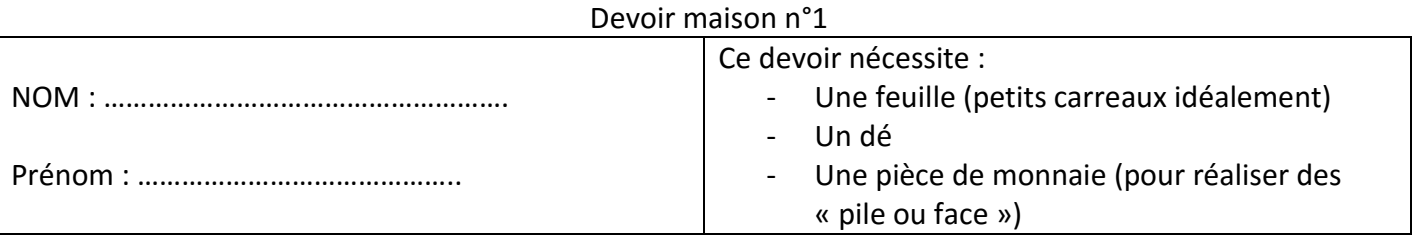

Lancer la pièce, puis lancer le dé.

Si la pièce donne pile alors on choisit le signe « + » sinon on choisit le signe « - ».

Exemples :

Si la pièce donne pile et le dé donne 5 alors on a +5 Si la pièce donne face et le dé donne 1 alors on a -1

On démarre du centre de la feuille (approximativement). On alterne les déplacements horizontaux et verticaux, en commençant par un déplacement horizontal.

# 1) Compléter ce tableau permettant de réaliser 18 déplacements.

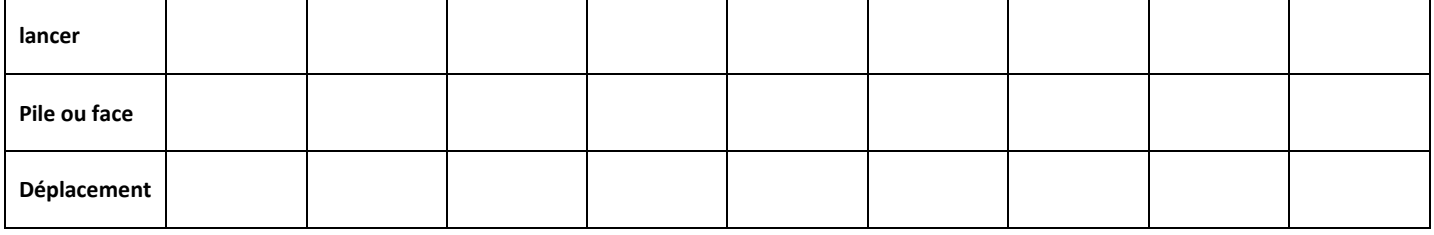

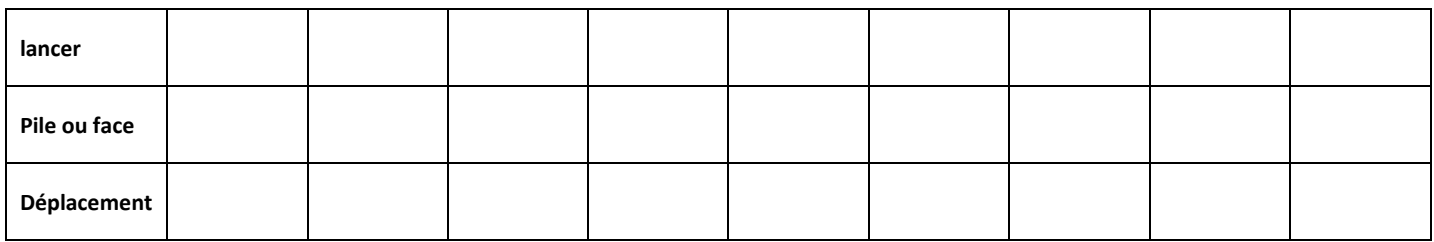

2) Réaliser ces déplacements en utilisant le quadrillage de la feuille.

3) Pour chacune des situations suivantes, compléter le tableau en proposant une situation adaptée. 1 ère situation

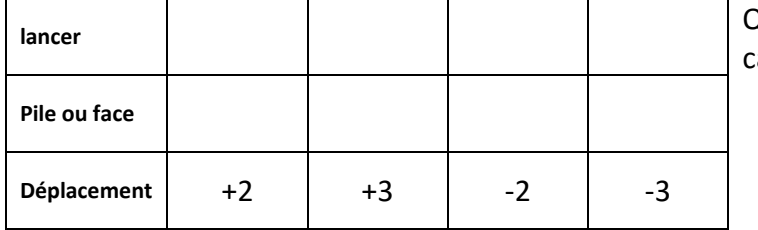

**lancer** Quelle figure géométrique obtient-on dans ce cas ?

# 2<sup>ème</sup> situation

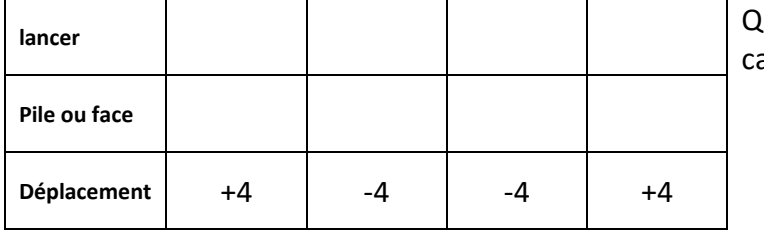

uelle figure géométrique obtient-on dans ce cas ?

<span id="page-8-0"></span>Vous avez travaillé sur le devoir maison suivant :

Lancer la pièce, puis lancer le dé.

Si la pièce donne pile alors on choisit le signe « + » sinon on choisit le signe « - ».

Exemples :

Si la pièce donne pile et le dé donne 5 alors on a +5

Si la pièce donne face et le dé donne 1 alors on a -1

On démarre du centre de la feuille (approximativement). On alterne les déplacements horizontaux et verticaux, en commençant par un déplacement horizontal.

Il s'agit de réaliser un algorithme sur Scratch respectant ces consignes.

# **1 ère partie :**

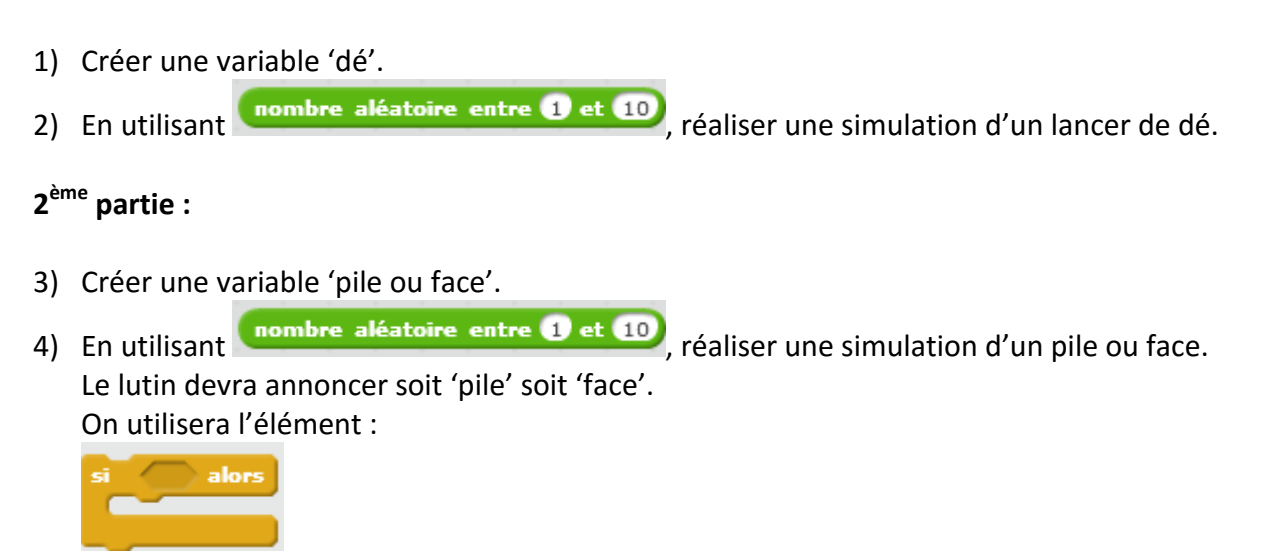

# **3 ème partie :**

Il s'agit dans cette partie de réaliser un algorithme respectant le principe du devoir maison. Pour cela, chaque déplacement du lutin correspondra à 10 fois la valeur donnée par le dé.

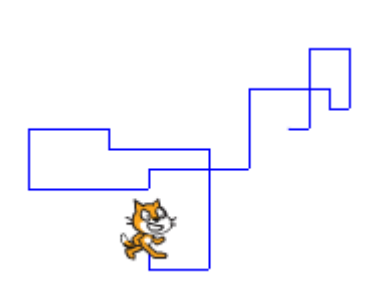

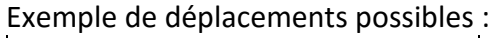

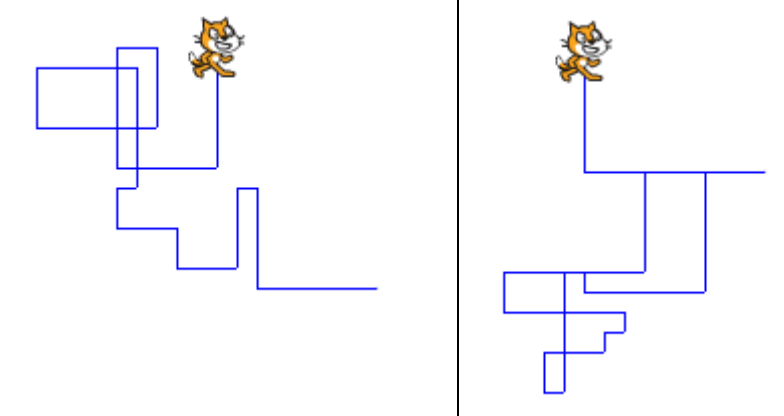

<span id="page-9-0"></span>Voici les éléments d'un programme avec le logiciel Scratch.

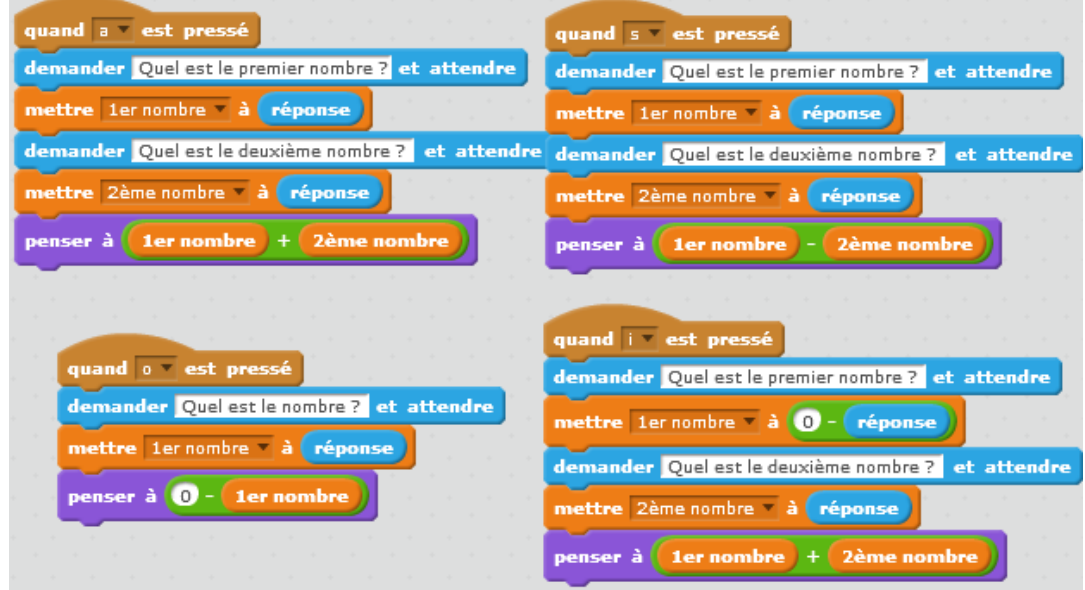

1 ère partie :

- 1) Décrire ce qu'il se passe lorsque l'utilisateur appuie sur « a ».
- 2) Décrire ce qu'il se passe lorsque l'utilisateur appuie sur « s ».
- 3) Décrire ce qu'il se passe lorsque l'utilisateur appuie sur « o ».
- 4) Décrire ce qu'il se passe lorsque l'utilisateur appuie sur « i ».

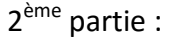

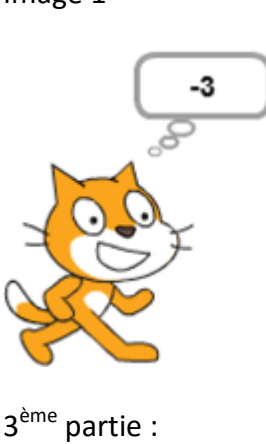

12

Image 1 Pour chacune des deux images ci-contre, proposer des nombres qui conviennent pour que le chat pense à cette réponse lorsque l'utilisateur appuie 1/ sur « a » 2/ sur « s »

3/ sur « o » 4/ sur « i »

Image 2

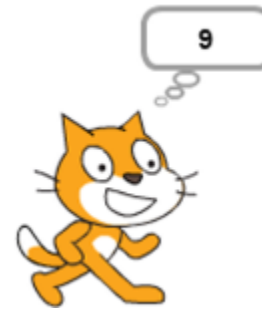

Quel est le premier nombre ?

On sait dans cette partie que le premier nombre est 12. 1/ Sur quelles touches l'utilisateur a-t-il pu appuyer ? 2/ Pour chacune des touches possibles, quel doit être le deuxième nombre si le chat pense à la réponse

- a) 5
- b) -8
- c) 0

◙

### Interrogation 5ème

# <span id="page-10-0"></span>**Pour cette évaluation, la calculatrice n'est pas autorisée. Le cahier d'exercices est autorisé.**

## **Exercice 1 :**

- 1) Tracer un triangle équilatéral ABD de côté 5 cm.
- 2) Placer le point C tel que : ABCD est un parallélogramme. Expliquer la construction.
- 3) Bertille affirme que le parallélogramme ABCD est en fait un losange. A-t-elle raison ? Pourquoi ?

## **Exercice 2 :**

1) Que va réaliser le chat lorsqu'on va faire fonctionner ce programme avec Scratch ?

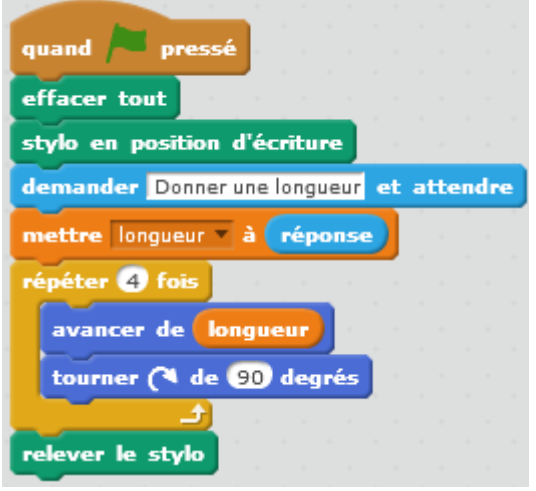

2) Que va réaliser le chat lorsqu'on va faire fonctionner ce programme avec Scratch ?

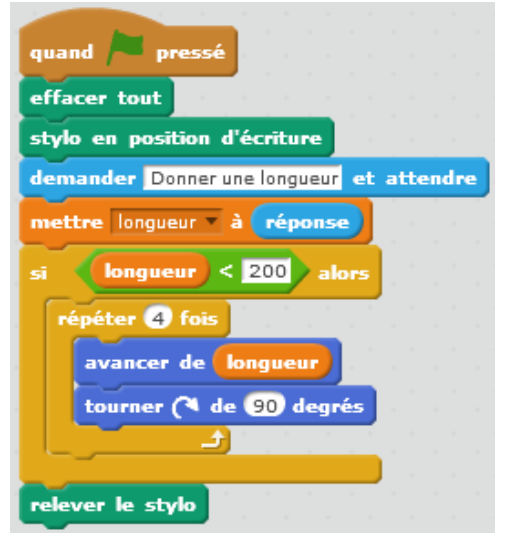

### **Exercice 3 :** Calculer

A =  $9 + 7$ ; B =  $9 - 7$ ; C =  $-5 + 18$ ; D =  $14 + (-5)$ ; E =  $-12 - 4$ ; F =  $-7 + 9$ ; G =  $17 - 20$ ; H =  $-17 - 20$ 

### **Exercice 4** :

1) Observer le tableau suivant :

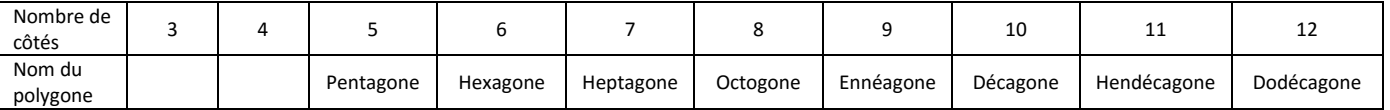

- a) Quel nom donne-t-on à un polygone ayant 3 côtés ?
- b) Quel nom donne-t-on à un polygone ayant 4 côtés ?
- 2) On considère la figure ci-dessous.
- a) Quel nom peut-on donner au polygone AHIJKLBCDEFG ?
- b) Exprimer le périmètre de ce polygone ?

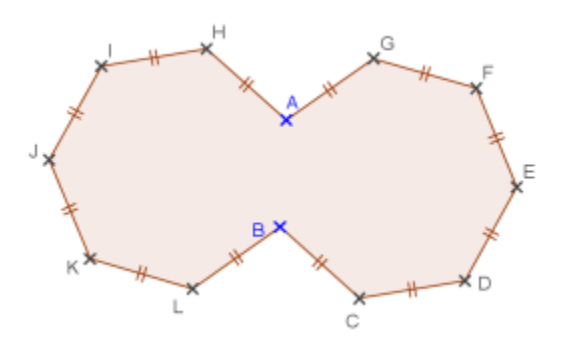